# Configurare RSTP su RV110W

## **Obiettivi**

Il protocollo RSTP (Rapid Spanning Tree Protocol) è un protocollo di rete che impedisce la formazione di loop nella rete. RSTP inoltre configura i collegamenti fisici che devono inoltrare i frame.

Lo scopo di questo documento è mostrare come configurare RSTP sul router RV110W.

### Dispositivi interessati

RV110W

#### Versione del software

 $•1209$ 

### Configurare RSTP

Passaggio 1. Accedere all'utility di configurazione Web e selezionare Rete > LAN > RSTP, viene visualizzata la pagina RSTP:

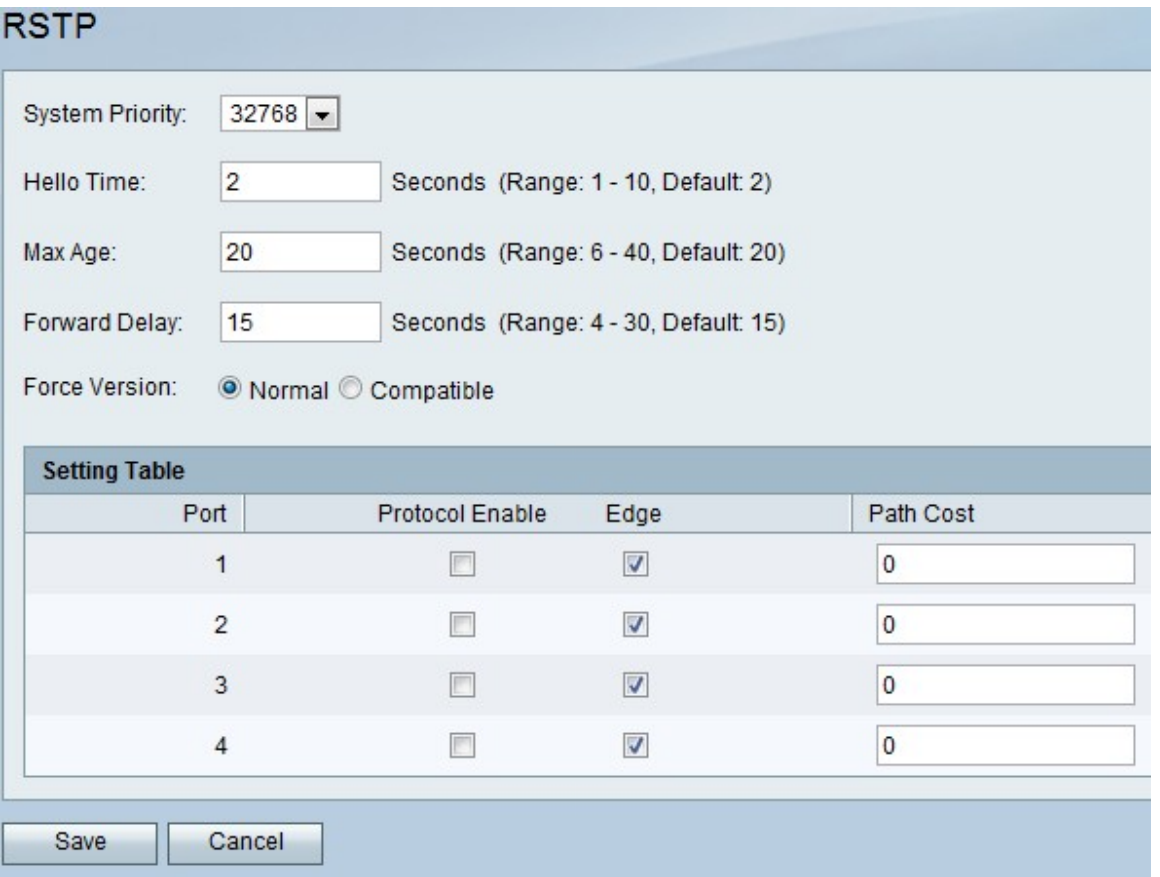

Passaggio 2. Scegliere un livello di priorità dall'elenco a discesa Priorità di sistema. Più bassa è la priorità del sistema, maggiore è la probabilità che il dispositivo diventi la radice nello spanning tree. Il valore predefinito è 32768.

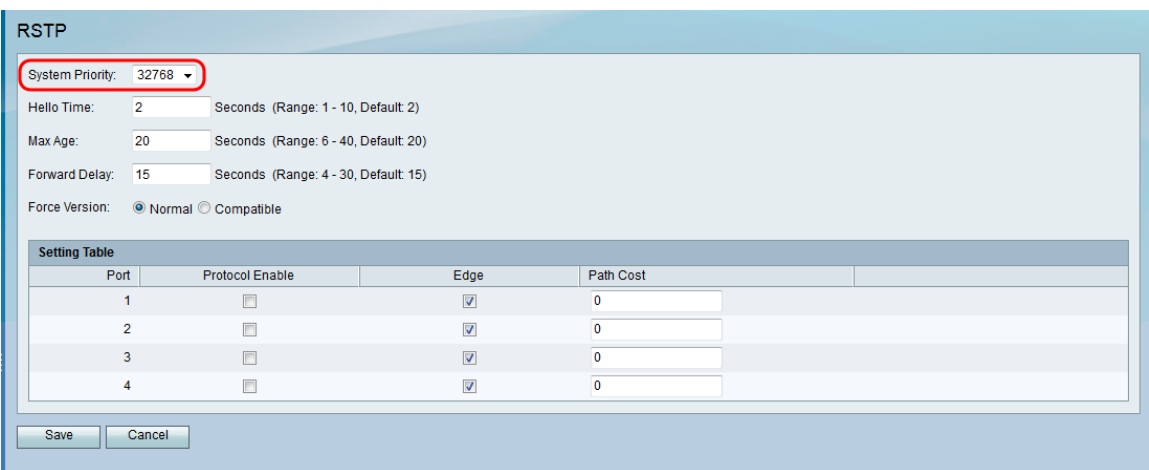

Passaggio 3. Nel campo Hello Time, immettere il tempo di attesa della radice dello Spanning Tree prima dell'invio dei messaggi di benvenuto.

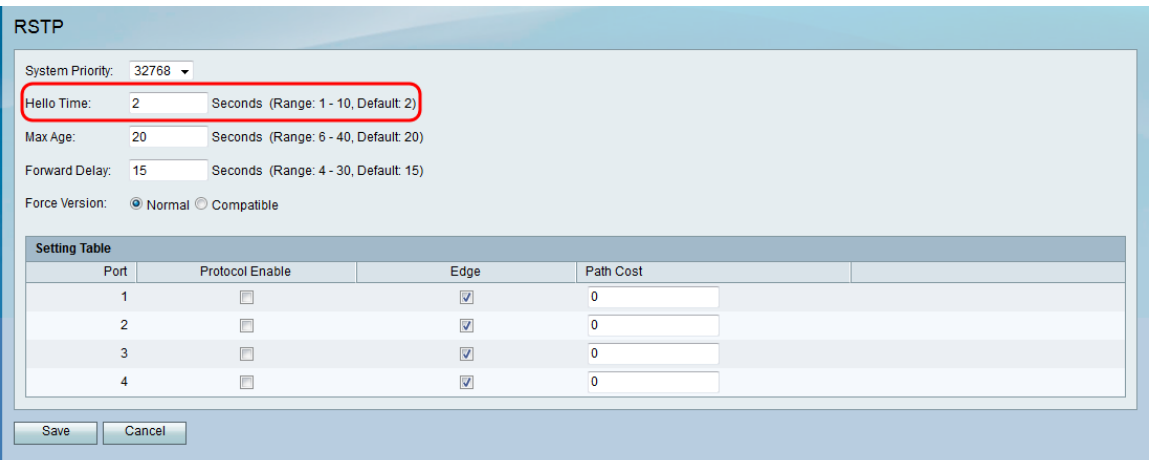

Passaggio 4. Nel campo Max Age (Durata massima), immettere il tempo di attesa del router per ricevere un messaggio di saluto.

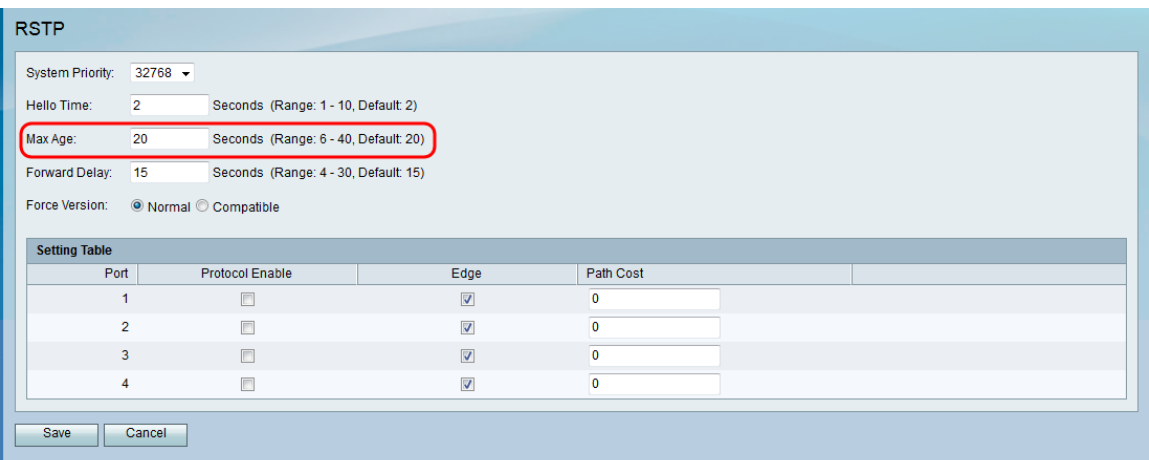

Passaggio 5. Nel campo Ritardo di inoltro, immettere il periodo di tempo che un'interfaccia deve attendere per passare da uno stato di blocco a uno di inoltro.

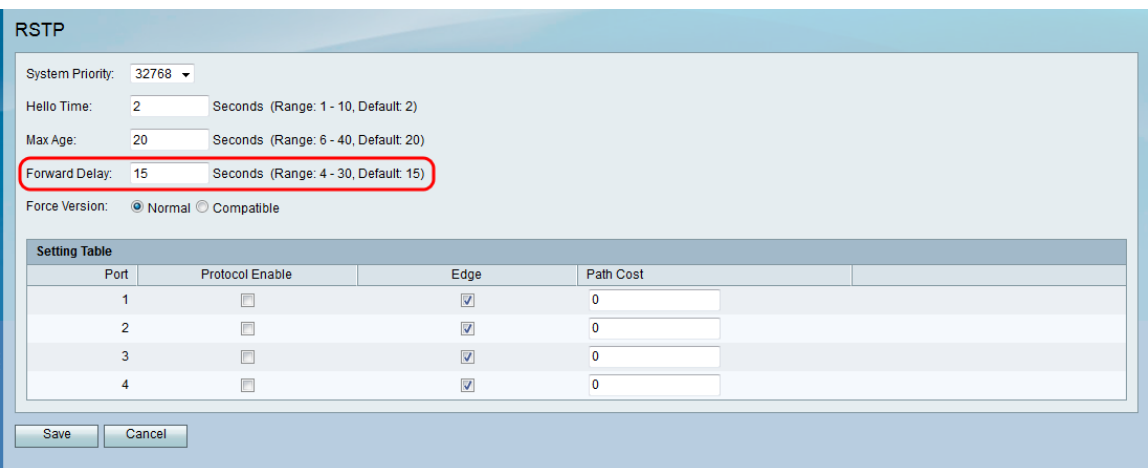

Passaggio 6. Nel campo Forza versione, selezionare la versione del protocollo predefinita da utilizzare.

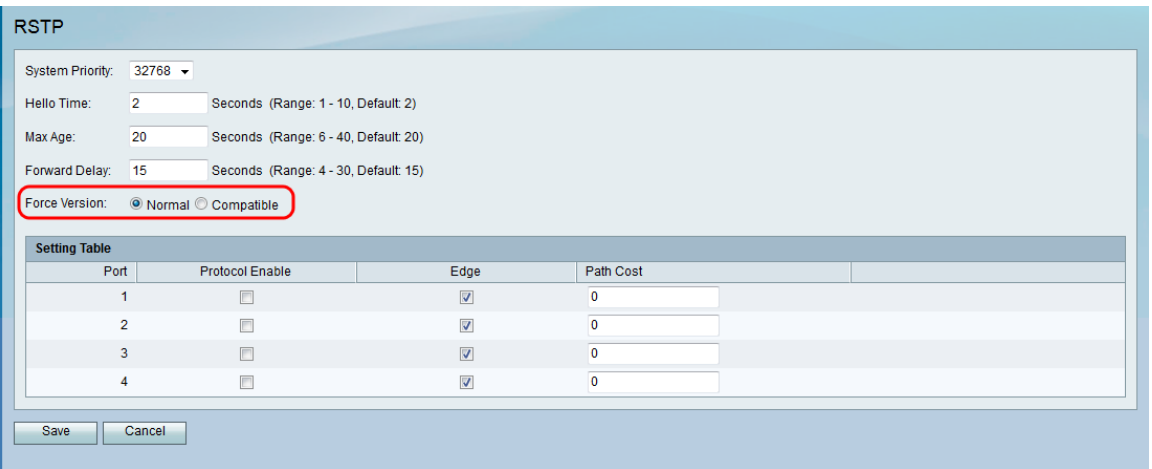

Le opzioni disponibili sono definite come segue:

·Normale — utilizza RSTP.

·Compatibile: compatibile con il vecchio STP.

Passaggio 7. Nella tabella Setting, configurare le seguenti impostazioni:

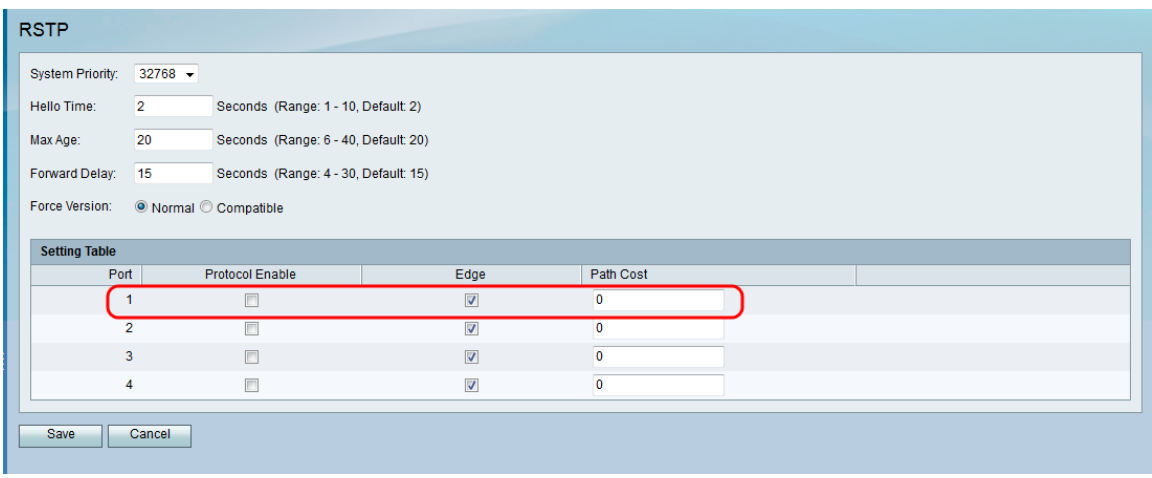

·Protocol Enable: selezionare questa casella di controllo per abilitare RSTP sulla porta.

·Edge: selezionare questa casella per rendere la porta una porta edge (stazione terminale). Deselezionare questa casella per creare un collegamento (bridge) tra la porta e un'altra

periferica STP.

·Costo percorso: immettere il costo del percorso per la porta. Sono accettati i numeri compresi tra 2 e 20000000.

Passaggio 8. Fare clic su Salva.

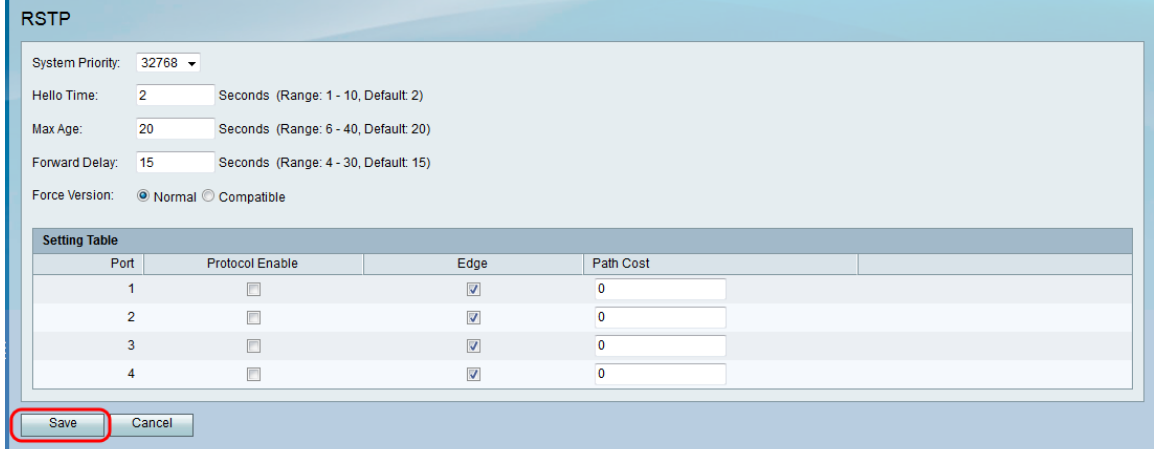